# <span id="page-0-0"></span>RSF Blog Tool Exercise

# Information

This details the design information for the RSF blog exercise (rsfBlog). For this exercise we will create a simple working blog tool designed to allow students to create and share blog entries in a sakai site.

### Requirements

- Blog Wow will have 5 screens for this exercise
- 1. Home view includes a list of the current blogs in the site (the blog for this user will appear at the top)
	- blogs are created using a "start blogging" link at the top, anyone with the start blog permission may create a blog this list should include the date of the most recent blog entry
- 2. Blogs view includes a list of all entries in a blog
	- includes add link and edit links for the owner of the blog (or admins)
	- includes link to remove a blog entry (with all associated comments)
	- also includes links to add comments (the link will indicate the number of current comments)
	- the owner information and a profile will appear on the right side of the screen
	- also lists all the current comments on this entry in order above the new comment textarea and submit button
	- comments cannot be removed
- 3. Add/Edit Entry screen allows the blog owner to create or update blog entries
- this should update the modify date for a blog entry also
- 4. Settings view this allows the blog owner to edit their profile
- 5. Permissions view uses the permissions helper

## Data Model

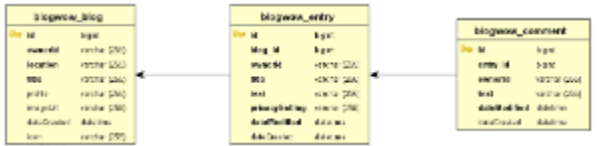

- 1. BLOG represents a blog in a site (site, owner, profile, settings)
- 2. ENTRY represents a single entry in a blog (blog, title, text, date modified)
- 3. COMMENT represents a single comment on an entry (entry, text, date modified)

#### Implementation details

- Permissions
	- 1. create user can create a new blog
	- 2. entry.write user can create and remove their entries
	- 3. entry.write.any user can create and remove any entry
	- 4. entry.read user can read group entries
	- 5. entry.read.any user can read any group entry
	- 6. comments.add user can add comments
	- 7. comments.remove.any user can remove any comment

#### Files

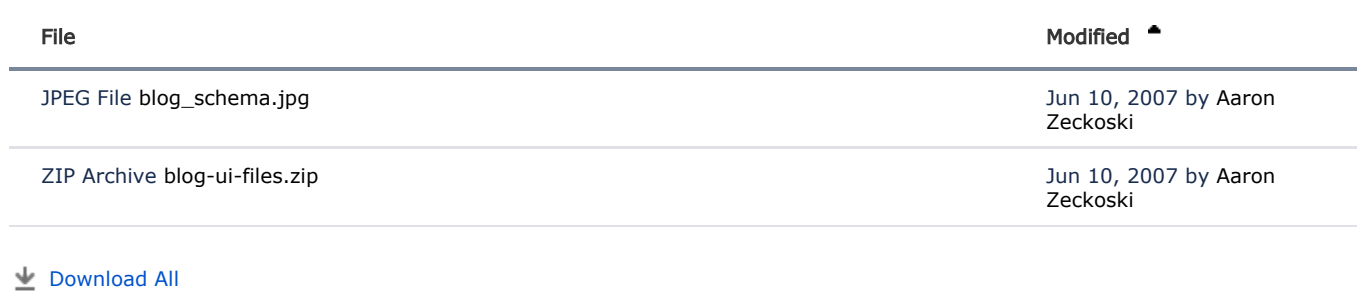